## T (22) : **Rysujemy figury w SCRATCH'u 2.03.**

Przed rozpoczęciem zajęć bardzo proszę o ściągnięcie na swój komputer programu Scretch, który znajduje się na podanej na poprzednim spotkaniu stronie <https://dlaucznia.migra.pl/>

## **Część 1**

Duszek Poruszający się po scenie ma rysować figury. Potrzebne więc będzie przyłożenie pisaka (można go również podnieść). Możemy również zmienić jego kolor i rozmiar (informacje można znaleźć w grupie **Pisak.**

Na początku ćwiczenie 1 ze str. 83

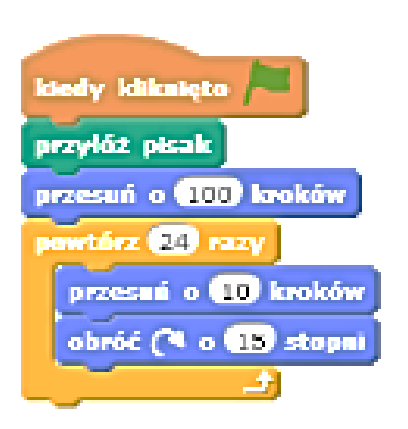

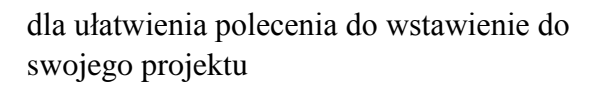

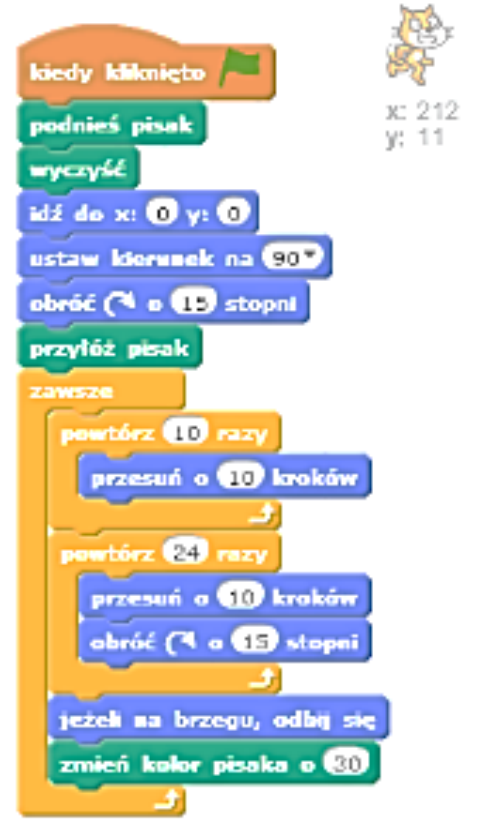

Jeżeli to zadanie udało się nam wykonać to na stronie 84 znajdują się dwa ćwiczenia 2 i 3, które pozwolą nam zmodyfikować program, zmienić kolory czy liczbę kroków.

Staramy się aby zmieniając poszczególne parametry nie zmarnować swojej pierwotnej pracy.

## **Część 2**

Stworzymy teraz program w którym duszek będzie wykonywał ruch we wszystkich kierunkach. Rysował będzie linie w zależności od naciśnięcia odpowiedniego przycisku. Aby to działanie zaprogramować musimy stworzyć sytuację warunkową (patrz rysunek 2 na stronie 84 podręcznika.

Chcemy by duszek poruszał się w prawo, lewo, góra, dół – musimy w skrypcie umieścić cztery polecenia **jeżeli.**

Warunkiem jest naciśnięcie **klawisz** spacja **naciśnięty** – wybieramy klawisz strzałek kierunkowych.

Pomagając sobie **rysunkiem 3** wykonujemy skrypt SCRATCH'a, a następnie sprawdzamy jego poprawne działanie.

Wszystkie nasze działania pozwalają na lepszym opanowaniu prowadzenia duszka po ekranie programu, a także korzystania z poleceń warunkowych.

Warunkiem porządku w pokoju jest jego posprzątanie, warunkiem dostania dobrej oceny jest pokazanie swojej wiedzy.

## **Praca domowa (dla chętnych):**

- proszę o zapisanie skryptu w programie, wykonanie zdjęcia, zrzutu ekranowego, gotowego efektu działania duszka i przesłanie go na adres [klasa5.suskowola@onet.eu](mailto:klasa5.suskowola@onet.eu)

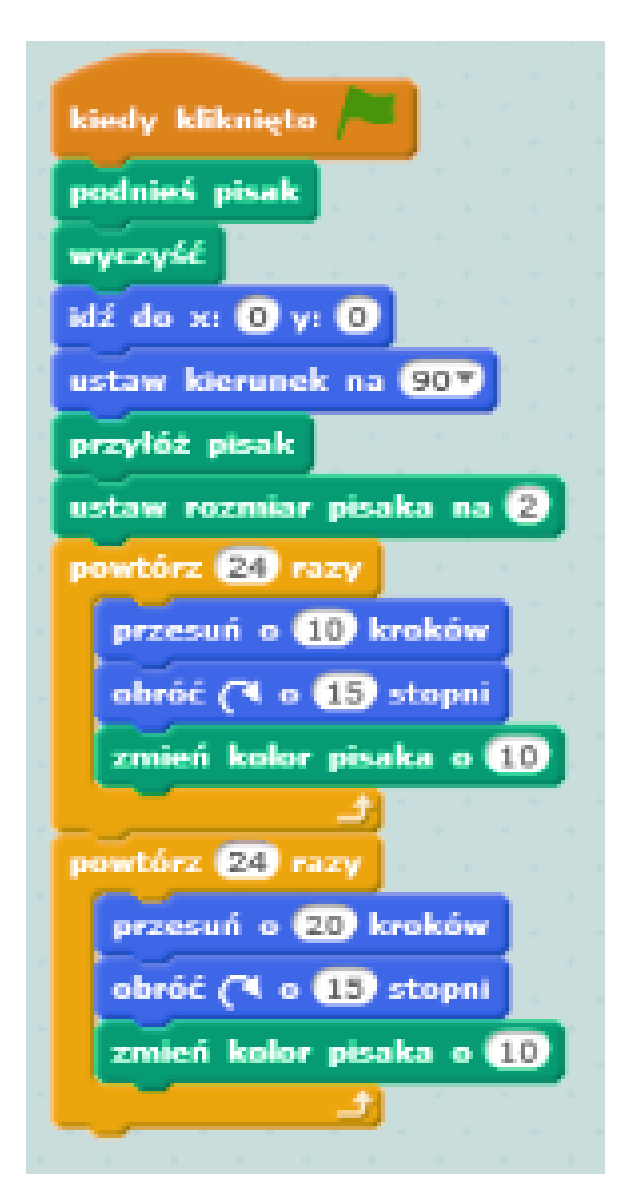